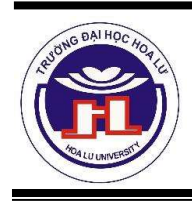

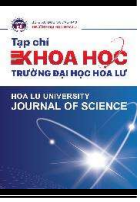

# SỬ DUNG PHẦN MỀM MULTISIM TRONG DAY HỌC MÔN CÔNG NGHẾ 12 – CHƯƠNG TRÌNH GIÁO DỤC PHỔ THÔNG 2018

# Nguyễn Anh Tuấn<sup>1</sup>, Trương Ngọc Dương<sup>2</sup> Lương Thị Thu Giang<sup>2</sup>, Đinh Thị Thủy<sup>3</sup>

Ngày nhận bài: 05/10/2023 Ngày chấp nhận đăng: 23/11/2023

Tóm tắt: Bài viết giới thiệu những ứng dụng của phần mềm Multisim vào hỗ trơ hoạt đông dạy, học môn Công nghệ lớp 12 – Chương trình giáo dục phổ thông năm 2018. Trên cơ sở khảo cứu một số nghiên cứu về những ứng dụng phần mềm Multisim trong dạy, học về kỹ thuật điện, kỹ thuật điện tử. Qua nghiên cứu các chức năng của phần mềm Multisim và thực hiện những thí nghiệm, mô phỏng trực tiếp trên một số mô hình mạch điện tử bằng phần mềm. Bài báo cũng đưa ra những gợi mở để có thể áp dụng các chức năng của phần mềm vào hỗ trợ hoạt động dạy, học môn học một cách hiệu quả.

Từ khóa: Điện tử, Phần mềm Multisim, Mô phỏng, Công nghệ, Chương trình giáo dục phổ thông năm 2018.

# APPLYING MULTISIM SOFTWARE IN TEACHING GRADE 12 TECHNOLOGY SUBJECT - GENERAL EDUCATION PROGRAM 2018

Abstract: The article introduces the applications of Multisim software to support teaching and learning activities Grade 12 Technology subject – General Education Program 2018. By researching and referencing applications of Multisim in electrical engineering, electronic engineering teaching and learning. Through studying the functions of Multisim software and performing experiments, directly simulating on a number of electronic circuit models using the software. The article also provides suggestions for applying software functions to support teaching and learning activities effectively.

Keywords: Electronic, Multisim software, Simulation, Technology, General Education Program 2018.

# I. ĐĂT VẤN ĐỀ

Sử dụng mô phỏng trong dạy học là một trong xu hướng được nhiều các nghiên cứu đề cập và áp dụng. Thông qua phương pháp mô phỏng, người học có thể tiếp thu kiến thức một cách sâu sắc mà trong quá trình học, người học còn có thể tìm ra cách tiếp cân vấn đề, con đường cách thức để đạt mục tiêu bài học [2], [3]. Hiện nay, việc sử dụng các phần mềm mô phỏng trong lĩnh vực giáo dục, nghiên cứu khoa học ngày càng được áp dụng nhiều, các phần mềm mô phỏng có

<sup>&</sup>lt;sup>3</sup> Trương PTTHSP Tràng An, Trường Đại học Hoa Lư

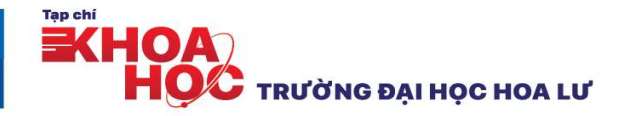

<sup>&</sup>lt;sup>1</sup> Phòng Quản lý chất lượng, Trường Đại học Hoa Lư; Email: natuan@hluv.edu.vn

<sup>2</sup> Phòng Đào tạo – Quản lý khoa học, Trường Đại học Hoa Lư

thể hỗ trợ hiệu quả và giải quyết được nhiều các vấn đề, các quá trình mà bằng các phương pháp thông thường không chưa thực hiện được.<br>Trong lĩnh vực về công nghệ điện, điện tử đã có những nghiên cứu và áp dụng thành công

về việc sử dụng các phần mềm mô phỏng Multisim trong dạy, học ở các trường đại học và trung cấp chuyên nghiệp [5], [6], ... Tuy nhiên, đối với chương trình môn Công nghệ 12 ở trung học phổ thông, hiện nay cũng chưa có nhiều nghiên cứu đề cập tới việc áp dụng phần mềm mô phỏng vào dạy, học môn học.<br>Chương trình môn Công nghệ lớp 12, chương trình giáo dục phổ thông ban hành năm 2018

có vừa kế thừa ưu điểm của chương trình hiện hành vừa có thay đổi phù hợp với định hướng đổi mới trong Chương trình giáo dục phổ thông tổng thể, các đặc điểm của môn Công nghệ -<br>Chương trình giáo dục phổ thông năm 2018 và các yêu cầu mà học sinh cần đạt được của môn Công nghệ lớp 12 có tính chất chi phối đến mục tiêu, nội dung, phương pháp và hình thức tổ chức dạy, học môn học [1]. Do vậy, việc đổi mới mới phương pháp, phương tiện dạy, học theo hướng phát huy tính tích cực, chủ động và bồi dưỡng năng lực tự học cho học sinh để đáp ứng được mục tiêu, yêu cầu của chương trình giáo dục phổ thông năm 2018 là cần thiết.

Bài viết tập trung giới thiệu khái quát về phần mềm Multisim và đề xuất một số định hướng ứng dụng các chức năng của phần mềm để có thể hỗ trợ tốt nhất cho quá trình dạy, học môn Công nghệ lớp 12 - Chương trình giáo dục phổ thông năm 2018.

## II. PHẦN MỀM MULTISIM VÀ ỨNG DUNG TRONG DAY HỌC MÔN CÔNG NGHỆ 12-CHƯƠNG TRÌNH GIÁO DỤC PHỔ THÔNG 2018

# 1. Tổng quan về Multisim

Multisim là một phần mềm mô phỏng mạch điện – điện tử, đo đạc các thông số của mạch tương tư và mạch số của hãng National Intruments Company. Multisim là một phần mềm hỗ trợ khá mạnh trong các lĩnh vực điện tử, trợ giúp thiết kế mạch tương tự và mạch số rất hoàn chỉnh, cho phép ta thiết kế mạch tương tư và mạch số rất hoàn chỉnh, cho phép ta thiết kế rồi thử nghiệm, mô phỏng với nhiều nguồn tín hiệu: nguồn sin, xung và nhiều thiết bị mô phỏng như Oscilloscope, VOM, Bode Plotter, Logic Probe [7], [8].

Multisim có cách sử dụng đơn giản, giao diện trực quan, dễ hiểu và phần Help khá chi tiết. Multisim còn hỗ trợ cho người dùng một thư viên các linh kiện điện tử phong phú, các thông tin linh kiện chi tiết và hướng dẫn cách sử dụng các linh kiện đó.

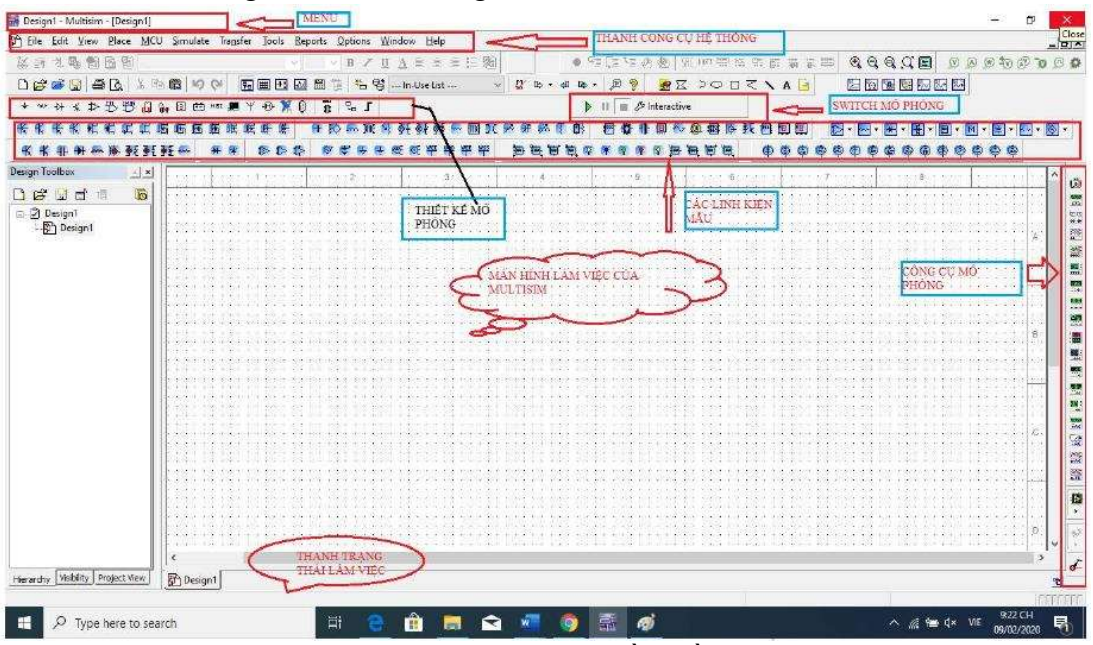

Hình 1 - Giao diện làm việc phần mềm Multisim Phần mềm mô phỏng Multisim có các tính năng vượt trội:

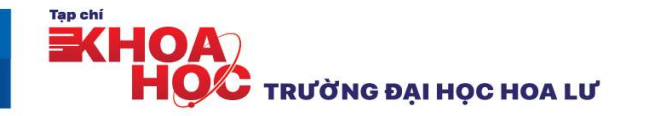

- Thư viện linh kiện phong phú (Hình 2).

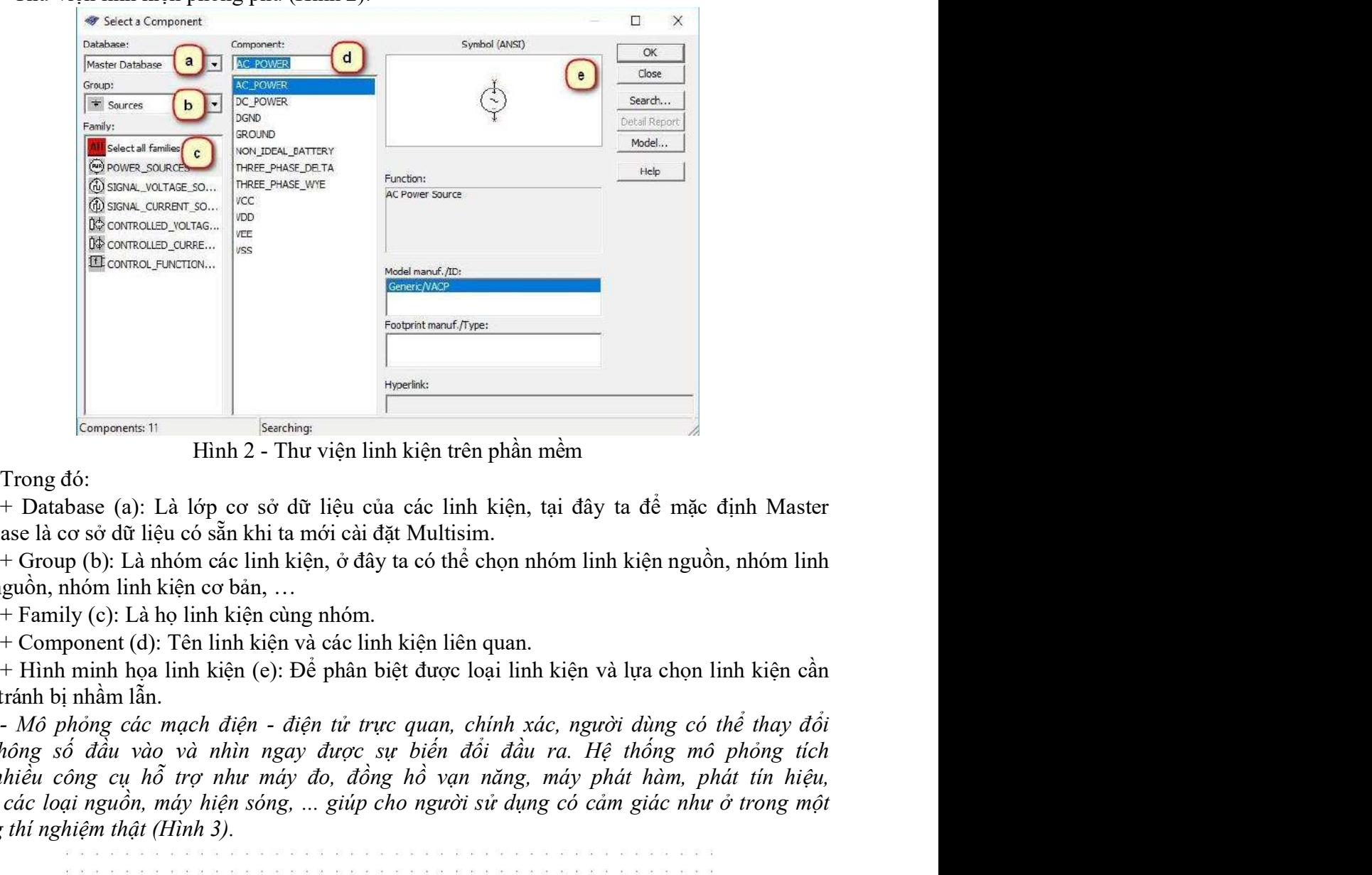

Hình 2 - Thư viện linh kiện trên phần mềm

Trong đó:

+ Database (a): Là lớp cơ sở dữ liệu của các linh kiện, tại đây ta để mặc định Master Database là cơ sở dữ liệu có sẵn khi ta mới cài đặt Multisim.

+ Group (b): Là nhóm các linh kiện, ở đây ta có thể chọn nhóm linh kiện nguồn, nhóm linh kiện nguồn, nhóm linh kiện cơ bản, ...

 $+$  Family (c): Là họ linh kiện cùng nhóm.

+ Component (d): Tên linh kiện và các linh kiện liên quan.

+ Hình minh họa linh kiện (e): Để phân biệt được loại linh kiện và lựa chọn linh kiện cần thiết, tránh bị nhầm lẫn.

**Examples and the case of the case of the case of the case of the case of the case of the case of the case of the case of the case of the case of the case of the case of the case of the case of the case of the case of the Home consumered is the control of the control of the control of the control of the control of the control of the control of the control of the control of the control of the control of the control of the control of the co** xung, các loại nguồn, máy hiện sóng, ... giúp cao sở đữ liện trên phần mềm Trong đó:<br>
+ Database (a): Là lớp co sở đữ liệu của các linh kiện, tại dày ta dề mặc dịnh Master<br>
+ Croup (b): Là nhóm các linh kiện, ở đây ta có Franches Harting (Supposes Harting Statering Franches Harting Trong đó:<br>
Franches (a): Là lớp cơ sở dữ liệu của các linh kiện, tại đây ta đề mặc định Master<br>
Database là cơ sở dữ liệu có sẵn khi ta mới cài đặt Multisim.<br>

Ind  $anti$ Multimeter 12 Logic Analyze Oscilloscpoe Word generator

Hình 3 - Các công cụ mô phỏng trên phần mềm - Tích hợp lập trình code hỗ trợ cho các loại vi điều khiển, altera…

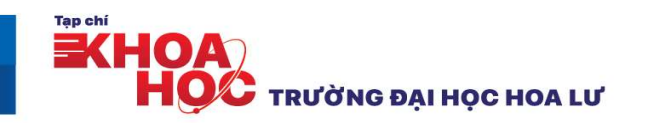

- Với những mạch điện có sơ đồ nguyên lý phức tạp người dùng có thể vẽ chúng thành nhiều module khác nhau và khi các module này được ghép lại thành sơ đồ khối thì ta có thể mô phỏng bình thường, giúp bạn thiết kế mạch nhanh chóng, kiểm tra từng module một.<br>- Dùng để giả lập trong việc nhúng các lệnh trong C, Assembly vào IC. Đây là một trong

những phần mềm mô phỏng hỗ trợ rất tốt cho quá trình dạy học về điện tử

- Ngoài ra phần mềm Multisim còn hӛ trợ mô phỏng mạch điện tử dạng 3D giúp học sinh có thể dễ dàng thao tác trực tiếp trên phần mềm không cần phần cứng thực tế.

2. Đề xuất một số ứng dụng của phần mềm Multisim để hỗ trợ dạy, học môn Công nghệ lớp  $12$  – Chương trình giáo dục phổ thông 2018

Trên cơ sở tìm hiểu nội dung của chương trình môn Công nghệ  $12 -$ Chương trình giáo dục phổ thông năm 2018[1], qua nghiên cứu, thực hiện một số thí nghiệm trực tiếp trên phần mềm Multisim, nhóm tác giả đưa ra một số đề xuất về việc sử dụng phần mềm Multisim để hỗ trợ quá trình dạy, học môn học cụ thể như sau:

- Sử dụng phần mềm để giới thiệu về linh kiện điện tử.

Multisim cho phép người sử dụng trong việc lưa chọn các linh kiện trong thư viện linh kiện của phần mềm một cách nhanh nhất. Các linh kiện được lựa chọn trong thiết kế mạch được người sử dụng có thể thay đổi được thông số theo yêu cầu hoặc có thể thay đổi vị trí, chiều của linh kiện cho phù hợp với mạch, đồng thời với chức năng 3D, phần mềm có thể đưa ra được các linh kiện giống với thực tế. Với chức năng này của phần mềm thì giáo viên không cần thiết phải chuẩn bị các linh kiện thật trong thực tế mà có thể lấy các linh kiện trong thư viện của phần mềm để sử dụng làm phương tiên dạy học để giới thiệu cho học sinh nhận biết, phân loại hoặc có thể kiểm tra các thông số của các linh kiên nhờ các công cu đo, công cụ mô phỏng trên phần mềm.

Ví dụ: Sử dụng phần mềm Multisim giới thiệu cho học sinh về các linh kiện điện tử dạng mô hình 3D trong dạy học nội dung: Linh kiện điện tử (Hình 4).

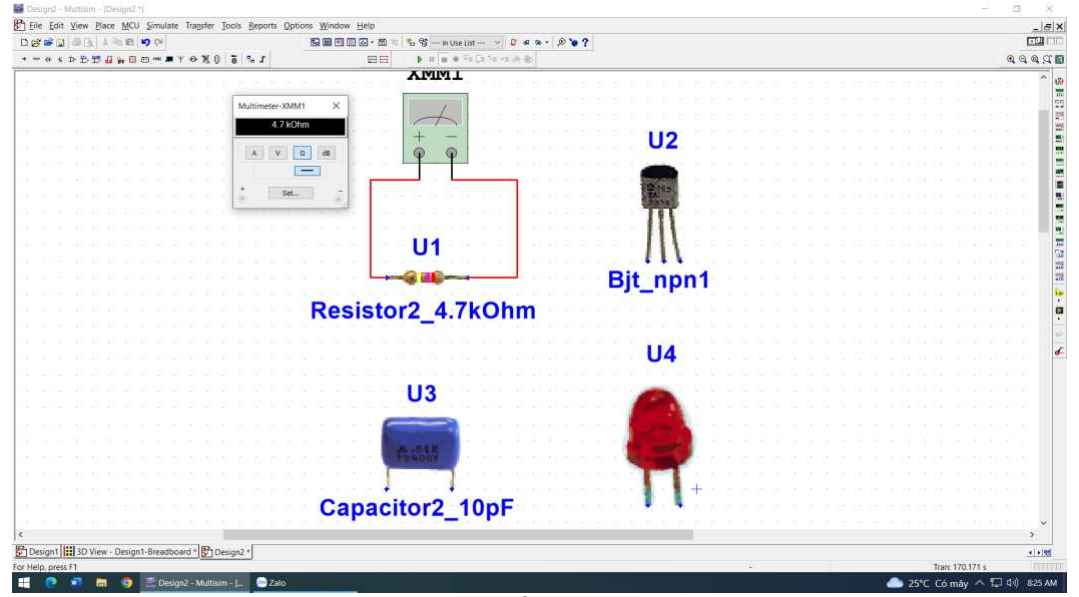

Hình 4 - Mô hình một số linh kiện điện tử dạng 3D

- Sử dụng phần mềm để hướng dẫn thiết kế mạch điện tử

Trong dạy học môn Công nghệ công việc thiết kế các mạch điện tử là một phần quan trọng của bài day. Tuy nhiên công việc này thường chiếm một khoảng thời gian tương đối nhiều ở trên lớp, đặc biệt là những mạch điện tử có kết cấu phức tạp, nhiều tầng...do đó ảnh hưởng không nhỏ đến tiến trình và hiệu quả của bài day.

Với tiên ích lưa chọn, tư động thiết kế của Multisim cho phép giáo viên trong việc lưa chọn các linh kiện trong thư viện linh kiện của phần mềm một cách nhanh nhất. Các linh kiện được lưa chọn có thể thay đổi được thông số theo yêu cầu hoặc có thể thay đổi vị trí, chiều của

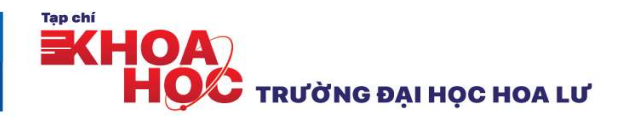

linh kiện cho phù hợp với mạch. Mặt khác với tính năng nối dây tư động phần mềm còn cho phép thiết lập các mối quan hệ giữa các đầu ra của linh kiện với nhau hoặc giữa các linh kiện với các công cụ khác một cách nhanh chóng. chính xác và khoa học.

Thí nghiệm: Thiết kế mạch điện nguồn 1 chiều dùng diode chỉnh lưu hình cầu trong dạy học nội dung Linh kiện điện tử (hình 5)

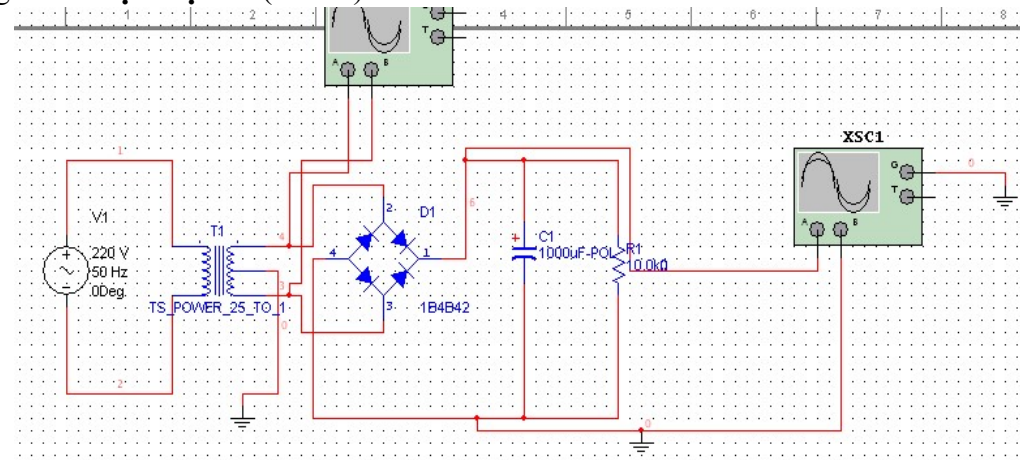

Hình 5 - Thiết kế mạch điện nguồn 1 chiều dùng diode chỉnh lưu hình cầu - Sử dụng phần mềm để mô phỏng hoạt động của các mạch điện tử.<br>Các mô tả về nguyên lý hoạt đông của mạch điện tử trong sách giáo khoa, các tài liệu còn

có tính trực quan chưa cao, do đó việc tiếp thu kiến thức của học sinh còn gặp nhiều khó khăn. Tuy nhiên đối với các ứng dụng của Multisim, giáo viên và học sinh có thể giải quyết các vấn đề trên nhờ sử dụng các chức năng mô phỏng của các công cụ trong phần mềm như:

+ Phần mềm có thể đưa ra các quá trình hoạt đông, mối quan hệ các đại lượng điện trong mạch điện tử dưới dạng thông số, hnh ảnh động, đồ thị, dạng tín hiệu... theo thời gian.

+ Các điều khiển trong các công cụ mô phỏng có thể làm chậm lại hoặc nhanh hơn các quá trình trong mạch điện tử tạo điều kiện thuận lợi cho việc quan sát, giải thích quá trình, nguyên lý làm việc của các mạch điện tử (điều này trong thực tế sẽ khó hoặc không thể thực hiện được).

 $+$  Các điều khiển trong các công cụ mô phỏng có thể làm tăng, giảm biên đô tần số của tín hiệu khi các đại lượng này quá nhỏ hoặc quá lớn.

+ Các mô phỏng này đảm bảo được độ chính xác, khoa học về tính chất mô phỏng (hoàn toàn tương tự như khi nghiên cứu đối tượng thực) [5].

Thí nghiệm: Thiết kế và mô phỏng hoạt động mạch điều chế sóng âm tần trong dạy học nội dung: Điện tử tương tự (hình 6).

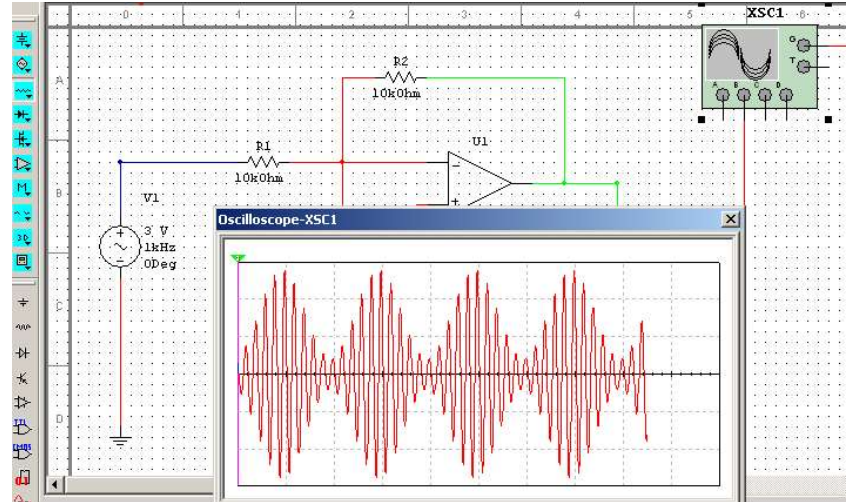

Hình 6 - Thiết kế và mô phỏng dạng sóng trong hoạt động mạch điều chế sóng âm tần

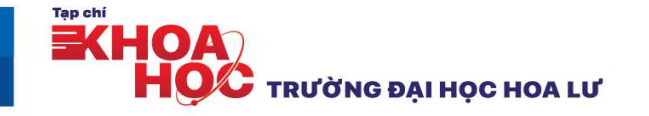

Thí nghiệm: Thiết kế và mô phỏng hoạt động mạch khuếch đại thuật toán trong dạy học nội dung: Điện tử tương tự (hình 7)

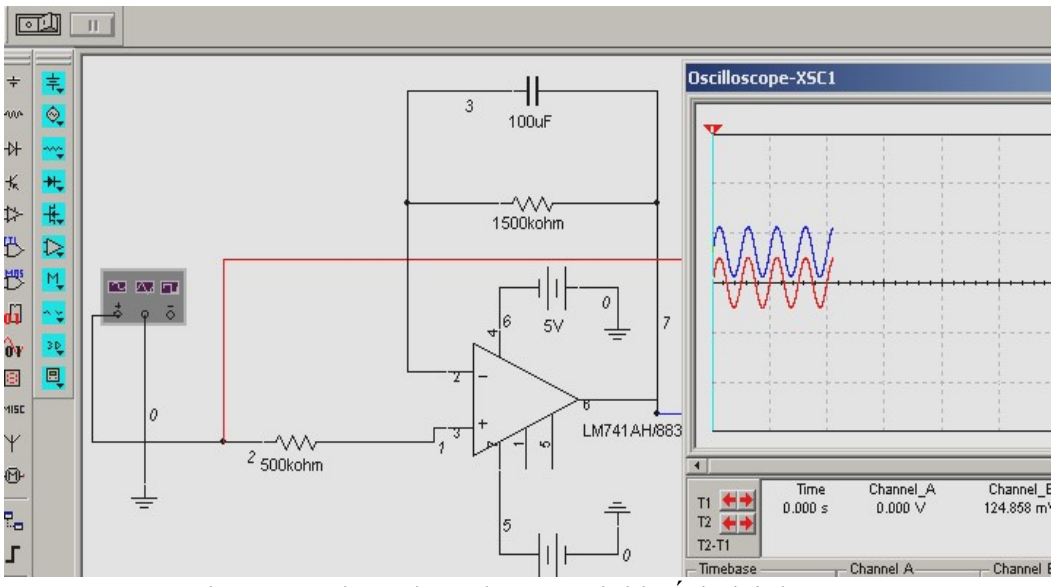

Hình 7 - Mô phỏng hoạt động mạch khuếch đại thuật toán

- Sử dụng phần mềm để hướng dẫn học sinh thực hiện các nội dung thực hành

Giáo viên có thể khai thác các ứng dụng của phần mềm Multisim vào xây dựng và hướng dẫn học sinh thực hiện nội dung thực hành, lắp ráp, kiểm tra các mạch điện tử tương tự, mạch số bằng các linh kiện trên các bo mạch dạng mô hình 3D. Đồng thời, các công cụ đo trong Multisim còn khả năng hiển thị về mặt định lượng của các đại lượng vật lý trong mạch điện tử dưới dạng đồ thị hoặc các thông số cụ thể một cách chính xác. Các công cụ này tuy là các công cụ ảo nhưng việc thực hiện để đánh giá các đại lượng vật lí trong mạch điện tử hoàn toàn chính xác bởi việc xây dưng các công cụ này dựa trên cơ sở khoa học là các quan hệ toán học, quan hệ vật lí của các đại lượng trong từng linh kiện, từng mạch cơ bản đến các mạch phức tạp.

Thí nghiệm: Thiết mạch điện tử bằng các linh kiện trên mô hình bo mạch 3D (Hình 8).

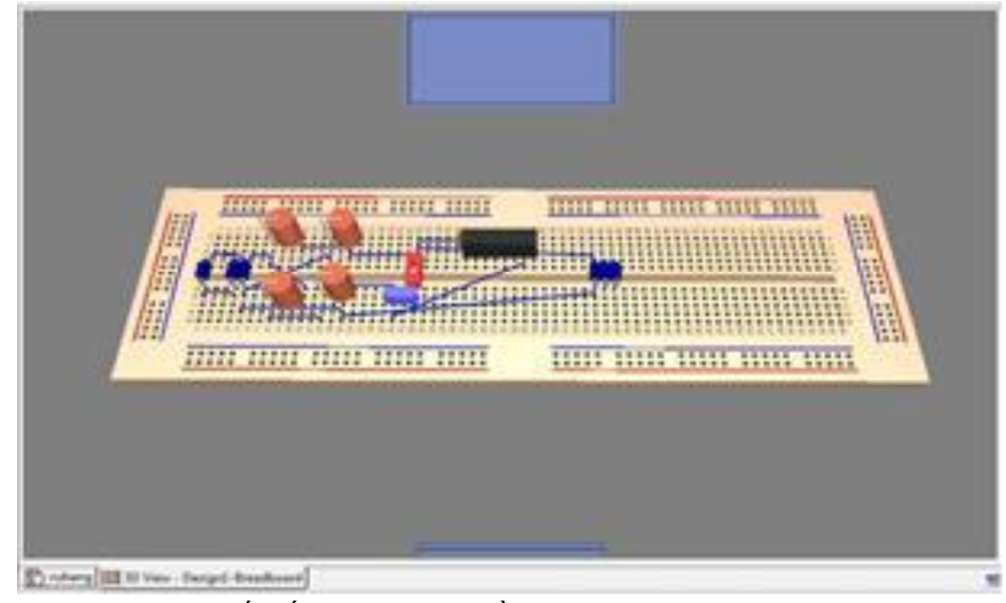

Hình 8 - Thiết kế mạch điện tử bằng linh kiện trên mô hình bo mạch 3D Thí nghiệm: Sử dụng đồng hồ đo điện áp trong mạch phân áp (Hình 9).

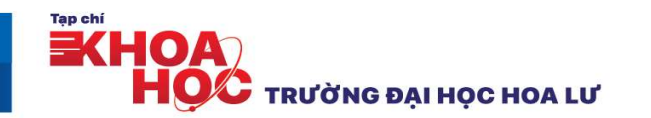

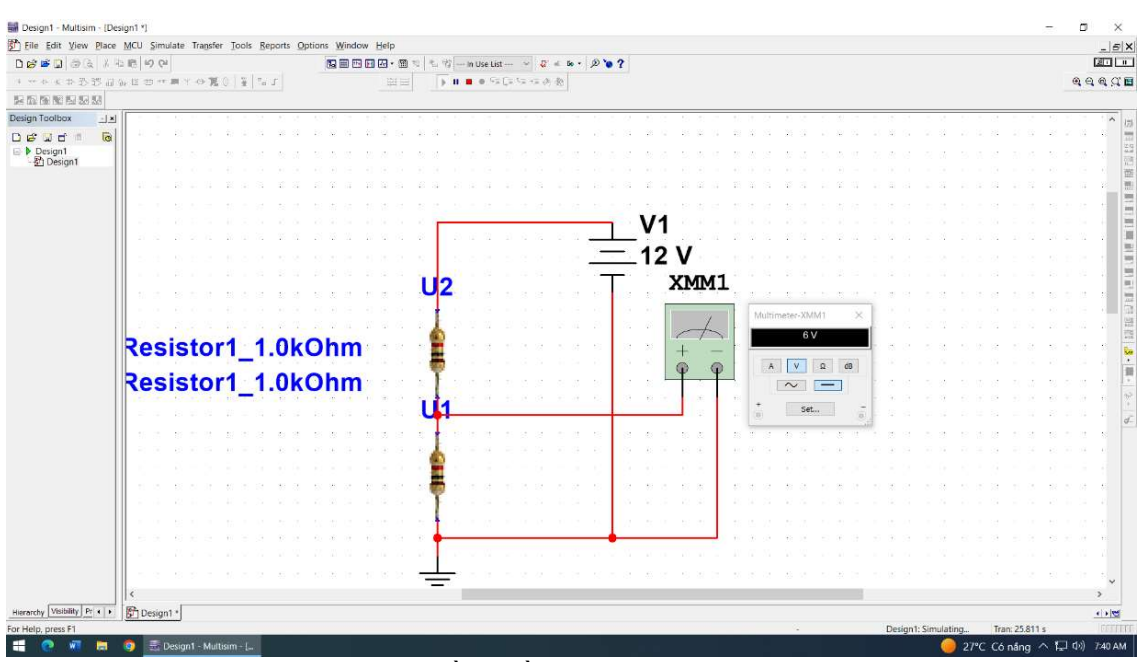

Hình 9 - Sử dụng đồng hồ đo điện áp trong mạch phân áp

### III. KӂT LUẬN

Qua các thí nghiệm trực tiếp trên phần mềm, nhóm tác giả đã thiết kế và mô phỏng thành công một số mô hình, một số mạch điện tử được sử dụng để giảng dạy trong chương trnh công nghệ 12 theo chương trình giáo dục phổ thông năm 2018. Trong quá trình học sinh học trên lớp có thể là những kiến thức lý thuyết trừu tượng nhưng thông qua các thí nghiệm đơn giản, trực quan và không dễ tiếp xúc với nhiều phương tiên trong thực tế thì có thể lưa chon dễ dàng qua màn hình máy tính để học sinh cảm nhân được hoạt động giống như trong thực tiễn và do đó giúp học sinh dễ dàng tiếp thu kiến thức, kích thích hứng thú và chủ động sáng tạo trong học tập.

Ngoài ra, với chức năng lập trình code và nhúng các lệnh trong C, Assembly…vào vi điều khiển, nhóm tác giả tiếp tục nghiên cứu và vận dụng phần mềm để áp dụng trong dạy học các chuyên đề học tập của chương trình, như: Xây dựng các mô phỏng liên quan đến hệ thống nhúng, các hệ thống cảnh báo…

Với những yêu cầu đổi mới về phương pháp và phương tiện dạy, học môn Công nghệ 12 – Chương trình giáo dục phổ thông năm 2018 thì việc lưa chọn, áp dụng một cách hợp lý, sáng tạo các phần mềm Multisim vào dạy, học sẽ là một trong các giải pháp nhằm nâng cao chất lượng dạy và học môn học trong thời gian tới.

### TÀI LIỆU THAM KHÁO

- [1] Chương trình giáo dục phổ thông môn Công nghệ *(Ban hành kèm theo Thông tư số 32/2018/TT*-BGDĐT ngày 26 tháng 12 năm 2018 của Bộ trưởng Bộ Giáo dục và Đào tạo).
- [2] Lê Thanh Nhu (2001), Vận dụng phương pháp mô phỏng vào dạy học môn kỹ thuật công nghiệp ở trường Trung học phổ thông. Luận án tiến sỹ. ĐHSP Hà Nội.
- [3] N. T. Thành (2008), "Phương pháp mô phỏng trong dạy học các chuyên ngành kỹ thuật", Tạp chí phát triển Khoa học và Công nghệ, Tr. 114 125.
- [4] https://www.slideshare.net/lntgiang16/chng-3-phng-php-m-phng, (Thời gian truy cập 22/08/2023).
- [5] Vũ Thị Hằng (2022), "Ứng dụng phần mềm Multisim trong giảng dạy công nghệ kỹ thuật điện tử", Tap chí điện tử khoa học và công nghệ, Tr. 46 - 49, Số 59.
- [6] Trần Thị Vân Anh (2010), Nghiên cứu sử dụng phần mềm thiết kế và mô phỏng mạch điện Multisim trong giảng dạy môn học Kỹ thuật Điện dùng cho các trường trung cấp chuyên

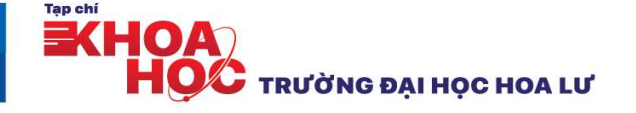

nghiệp và dạy nghề, Đề tài khoa học cấp cơ sở. Trường Đại học Kỹ thuật Công nghiệp - Đại học Thái Nguyên.

- [7] Nguyễn Thanh Hà cùng tập thể giáo viên Ban Điều Khiển Điện Trường Cao Đẳng Công Nghiệp Hà Nội (05/2014), Mô phỏng mạch điện tử, Nhà xuất bản Lao Động Xã Hội.
- [8] http://hqdt.vn/tailieu/huong-dan-ve-va-mo-phong-tren-phan-memmultisim-1418554070.html> (Thời gian truy cập 25/9/2023).

**EXHOA HOC** TRƯỜNG ĐẠI HỌC HOA LƯ